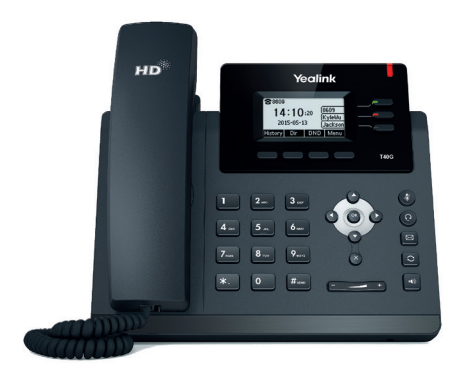

# **Handleiding** Yealink T40G

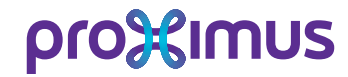

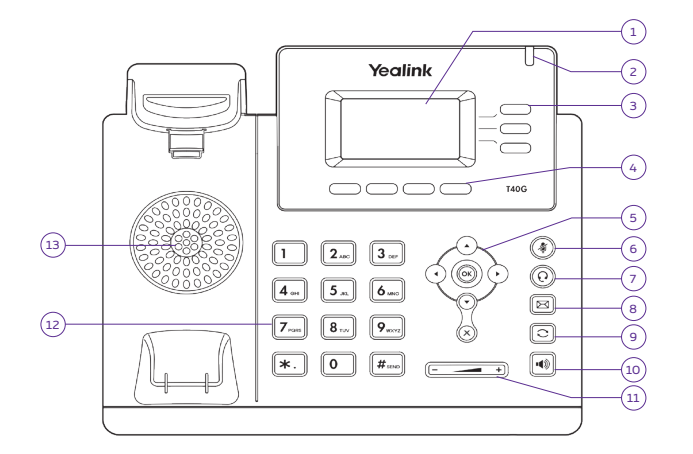

# **YEALINK T40G**

#### **1. LCD-scherm**

Hier vindt u info over oproepen, berichten, opties, datum en tijd, … en ook informatie over de beller en de gesprekduur.

#### **2. Lichtgevend lampje (LED)**

Toont een inkomende oproep of nieuwe berichten op uw voicemail.

#### **3. Lijntoetsen**

Met deze toetsen kan u tot 3 accounts activeren met elk verschillende functies.

#### **4. Contextgevoelige toetsen**

Met deze toetsen past u makkelijk opties en de telefoonstatus aan.

#### **5. Navigatietoetsen**

Navigeer door het menu van het toestel en druk **OK** om een selectie te maken of een inkomende oproep te beantwoorden. Druk op **X** om een keuze te annuleren of een oproep te weigeren.

#### **6. Microfoon uitschakelen** Schakel hier tijdelijk de microfoon aan of uit (mute).

**7. Toets Headset**

Met deze toets kan u via een headset bellen i.p.v. de hoorn of hands-free.

- **8. Voicemail-toets** Raadpleeg uw voicemails.
- **9. Nummerherhaling** Geeft toegang tot de laatst gekozen nummers.
- **10. Luidsprekertoets**

Hands-free bellen aan- of uitschakelen.

#### **11. Volumetoets**

Geluidsvolume van beltonen en luidspreker aanpassen.

#### **12. Alfanumeriek toetsenbord**

Hiermee kiest u een nummer of voert u gegevens in, afhankelijk van de status van het toestel.

**13. Luidspreker**

## **Beheer Call Connect**

#### Afspraak op https://callconnect.proximus.be

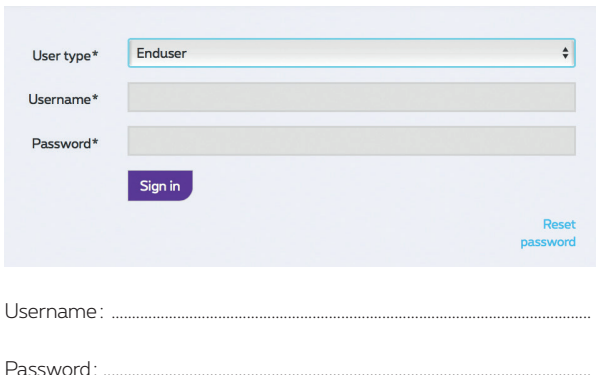

## **Status van de accountregistratie**

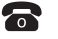

**Geregistreerd** 

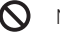

Niet geregistreerd

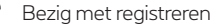

# **Zo gebruikt u uw YEALINK T40G**

## **Bellen**

Neem de hoorn op of druk op de **Hands-free** toets en voer het telefoonnummer in. Druk op **#** of gebruik de optietoetsen.

### **Een oproep beantwoorden**

- \* U kan een binnenkomend gesprek beantwoorden door de hoorn op te nemen of de luidsprekertoets in te drukken. U bent meteen in verbinding met het nummer dat op uw LCD-scherm verschijnt.
- \* Wil u de oproep liever beantwoorden op een ander toestel, maak dan gebruik van **Call Pickup** via de code **\*82\*nummer toestel#** of via de code \***82#** maar daarvoor moet er een pickup groep aangemaakt worden.

## **Een gesprek doorverbinden**

- > Druk tijdens uw gesprek op de toets **Doorv (4)**
- > Kies het nummer (intern of extern) dat u wil bellen.
- \* De opgeroepene antwoordt niet of accepteert de oproep niet:
- Druk op **Verbr**, druk vervolgens op de toets **Hervat**.
- \* De oproep wordt aangenomen: druk op **Doorv (4)**.

## **Een conference call met drie partijen**

Start het gesprek en druk op de toets **Conf (4)**. Kies vervolgens het telefoonnummer van de 3e persoon en druk op **#** of **OK**. Wacht tot de 3e persoon antwoordt en druk dan op **Conf (4)**  om de conference call te starten.

Tijdens de conferentie kan u ook nog:

- op **Wacht** drukken om de conferentie in wacht te plaatsen.
- op **Annul** drukken om de conferentie te beëindigen.

#### **Een tweede oproep aannemen**

Wanneer u in gesprek bent en een tweede oproep krijgt kan u die beantwoorden met pijl omlaag + **Antw**. Het gesprek weigeren kan met pijl omlaag + **Afwijz**. Om tussen de gesprekken te wisselen kiest u pijl omhoog of omlaag + **Hervat**.

## **Telefoonnummers bewaren in het telefoonboek**

Kies **CC Dir** en selecteer de map waar u de nieuwe ingave wenst in te geven. Kies vervolgens **Opties Toev OK** en voer de naam van uw contact in.Druk op de pijl omlaag, voer het telefoonnummer in en druk op **Opsl**.

## **Een nummer uit het telefoonboek bellen**

Kies **CC Dir** en selecteer de map waar u uw contact opgeslagen heeft. Kies het nummer en druk op **Kiezen**  $\blacktriangleright$  **Kiezen**.

## **Een onmiddellijke doorschakeling aan- of uitzetten**

Om een doorschakeling te activeren, gebruik de code: **\*21\* bestemming #**. Om de doorschakeling te deactiveren, gebruik de code **#21#**. Om oproepen door te schakelen naar uw voicemail geeft u als bestemming **1970** in.

## **Uw voicemail beluisteren**

Bel **1969** en volg de instructies of druk op de toets **Voicemail (8)**.

## **De beltoon wijzigen**

Selecteer Menu > Instellingen > Instellingen > Instellingen > Beltoon en kies vervolgens uw beltoon met de pijltjes. Druk op **Opsl** om te bevestigen.

#### **Niet storen**

Om niet storen te activeren, druk op de toets **DND**. Het logo **DND** verschijnt op het scherm. In deze modus, ontvangt u geen oproepen meer. Om te deactiveren, druk opnieuw op de toets **DND**.

## **Nummerherhaling\***

Wanneer u op de **RD** drukt ziet u een lijst met de laatste gevormde nummers. Selecteer het nummer door middel van de pijltjes, druk op het nummer dat u wil bellen.

## **Logboek van de oproepen\***

Druk op de **Call Log**-toets voor een lijst van gekozen nummers. U kan met de pijltjes een nummer selecteren en opnieuw bellen.